## **Créer un portail avec Netvibes**

Concept français de création de portail dont l'adresse est :

#### www.Netvibes.com

#### **1- Inscription**

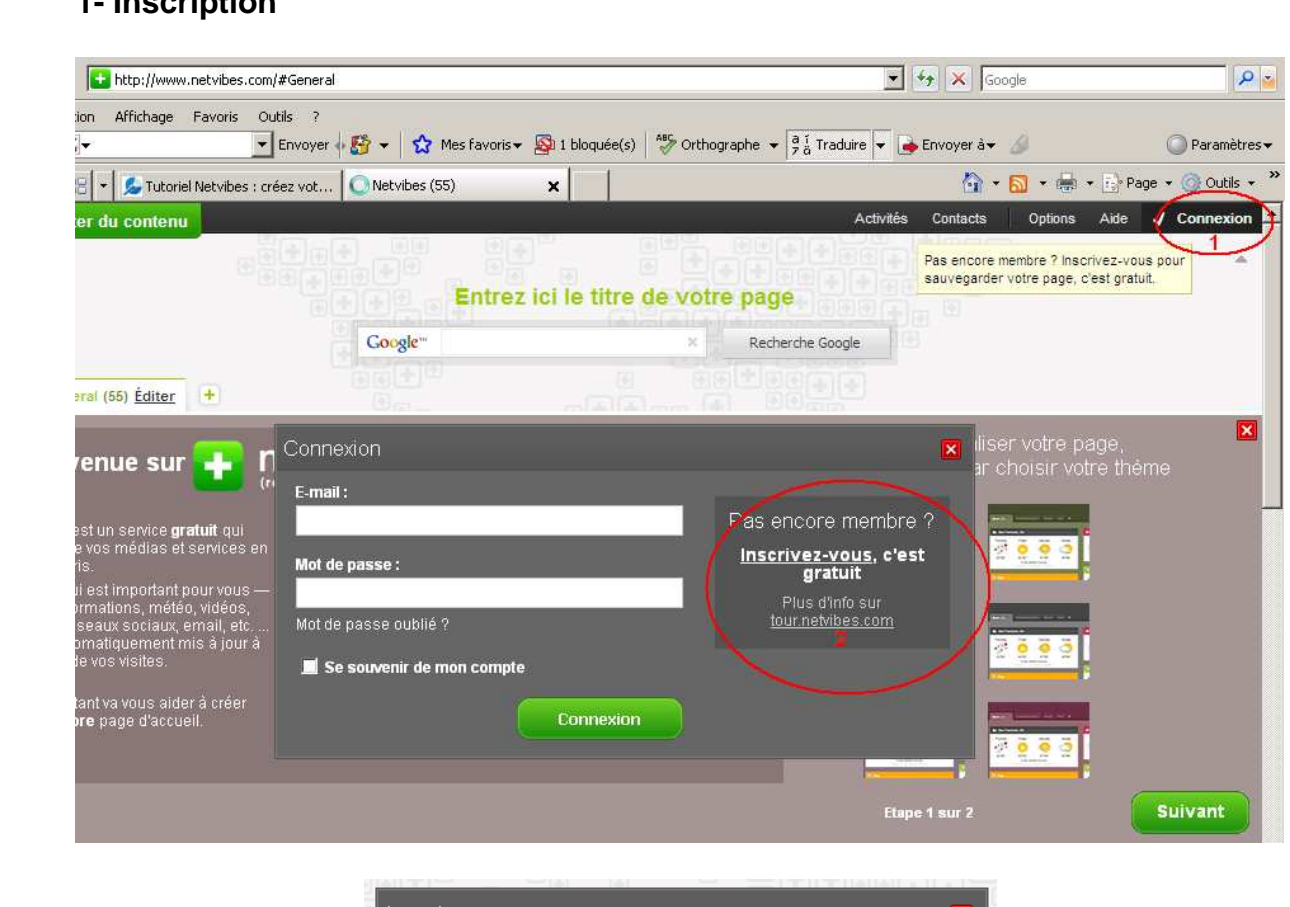

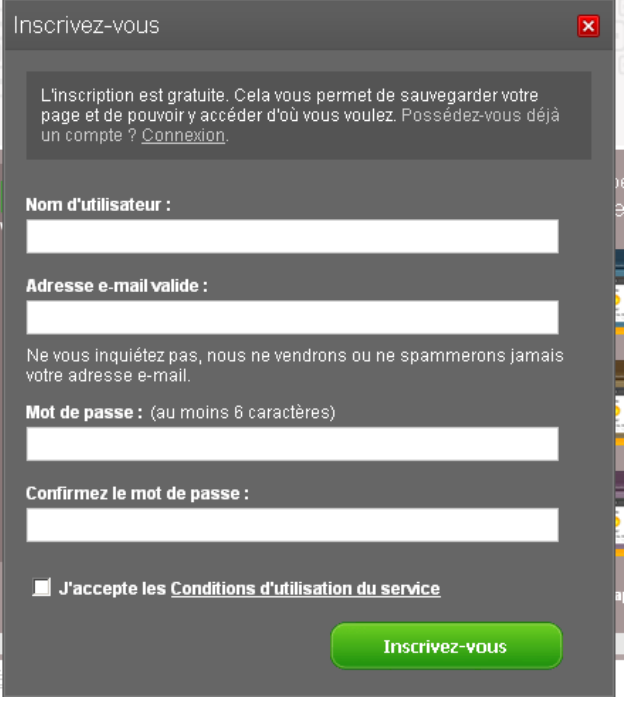

Après votre inscription, vous recevez un mèl de confirmation à l'adresse électronique indiquée.

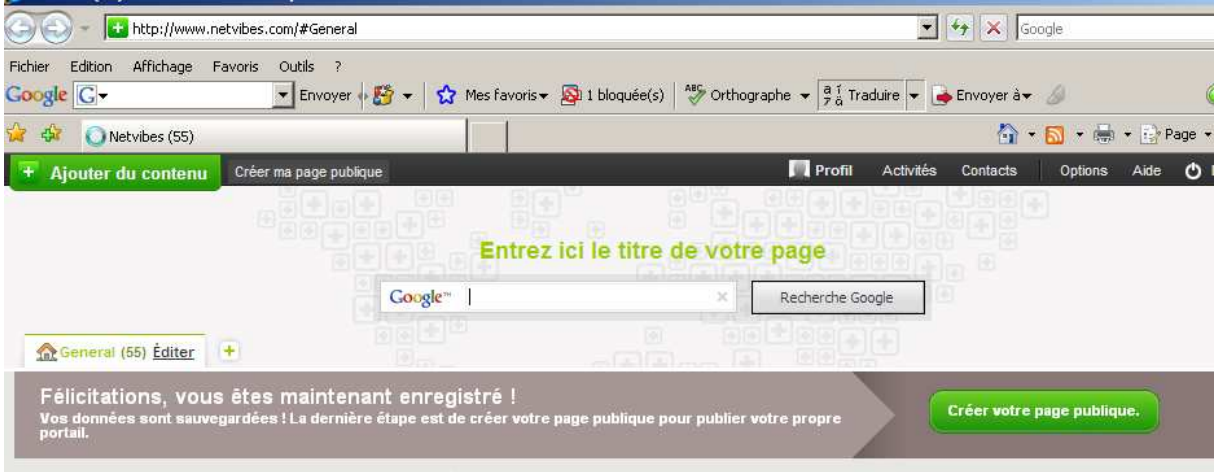

Une fois l'enregistrement fait, vous pouvez créer votre page publique mais également votre une page privée qui vous permettra de réaliser une veille documentaire personnelle.

Vous aurez à définir, avant d'atteindre votre page :

- 1- Votre profil
- 2- Votre adresse, attention veillez à trouver une adresse qui soit assez facile afin que les internautes la retiennent.

#### **2- Personnaliser votre univers**

L'onglet Options en haut à droite permet une personnalisation de votre univers ainsi vous pouvez reprendre un thème proposé par Netvibes ou le créer vous-même.

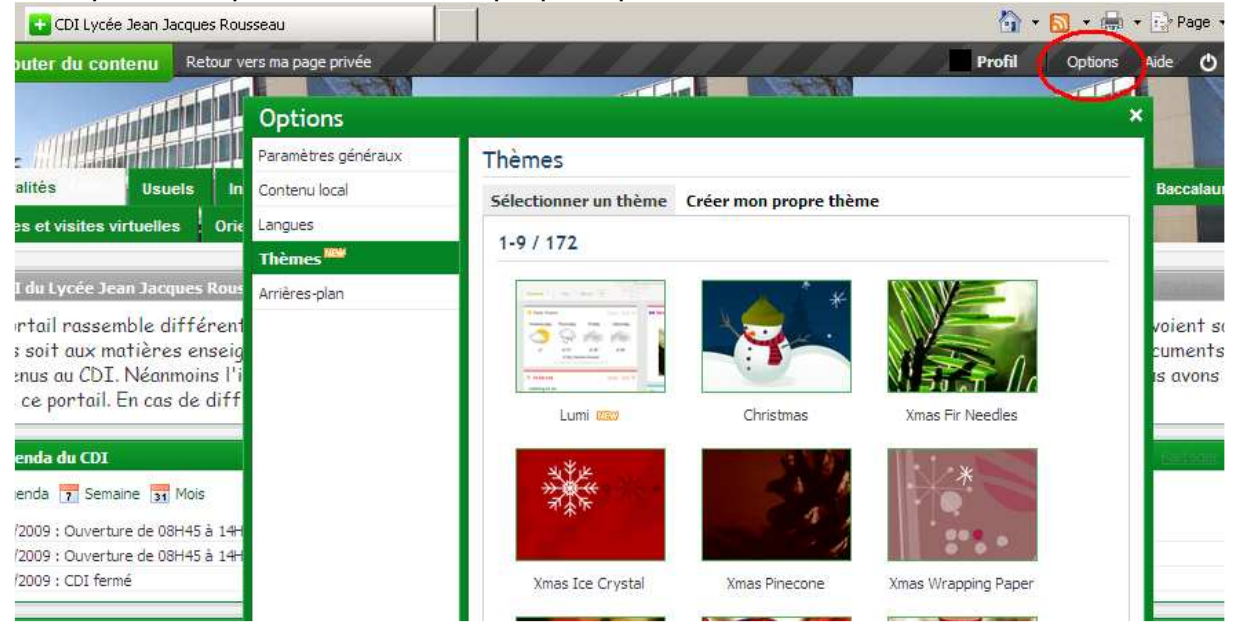

### **3- Ajouter du contenu**

Il est important en amont de réfléchir sur les contenus, les onglets à insérer, etc.

→ Le premier onglet, ouvert par défaut, est appelé Général. Vous pouvez modifier son nom en cliquant dessus.

Cliquer sur Ajouter du contenu en haut à gauche puis sélectionner le widget vous intéressant dans les widgets essentiels.

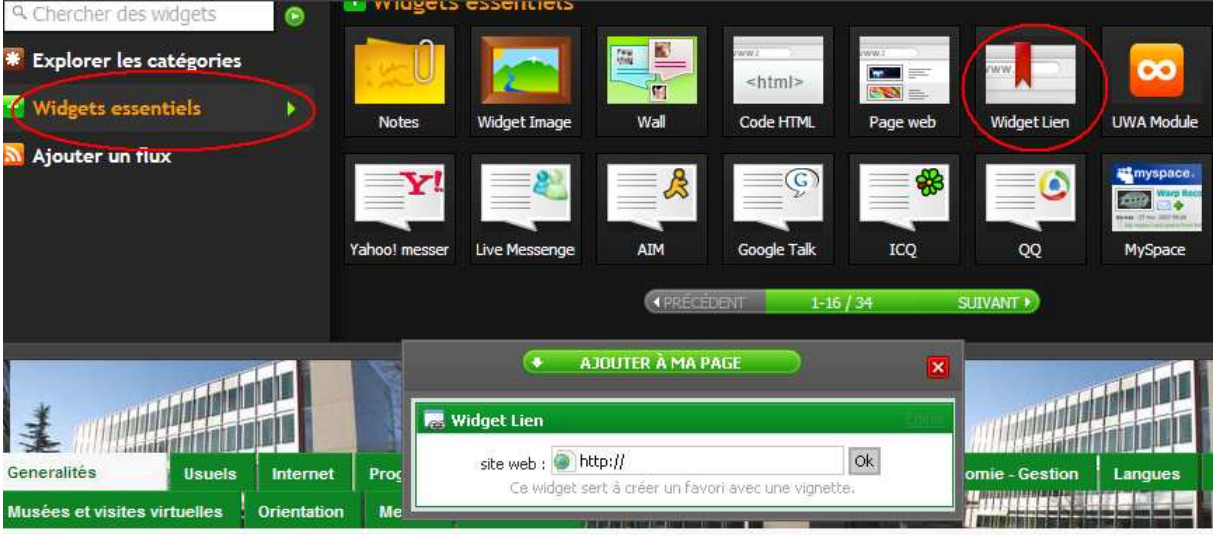

Widget lien par exemple pour indiquer un site intéressant pour nos élèves ou Page web pour pointer vers notre base si celle-ci est en ligne.

→ Pour créer un nouvel onglet, cliquer sur +

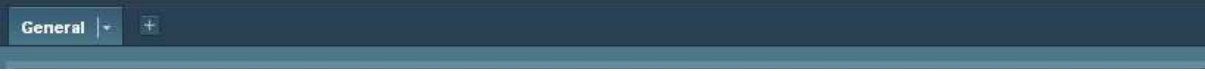

Pour organiser ce nouvel onglet cliquez sur la flèche pointée vers le bas, un tableau de commande apparaît alors. Donnez un titre à votre onglet puis organisez l'information en une ou plusieurs colonnes.

### **4- Créer un Widget**

A partir de l'adresse suivante : http://fr.eco.netvibes.com/widgets

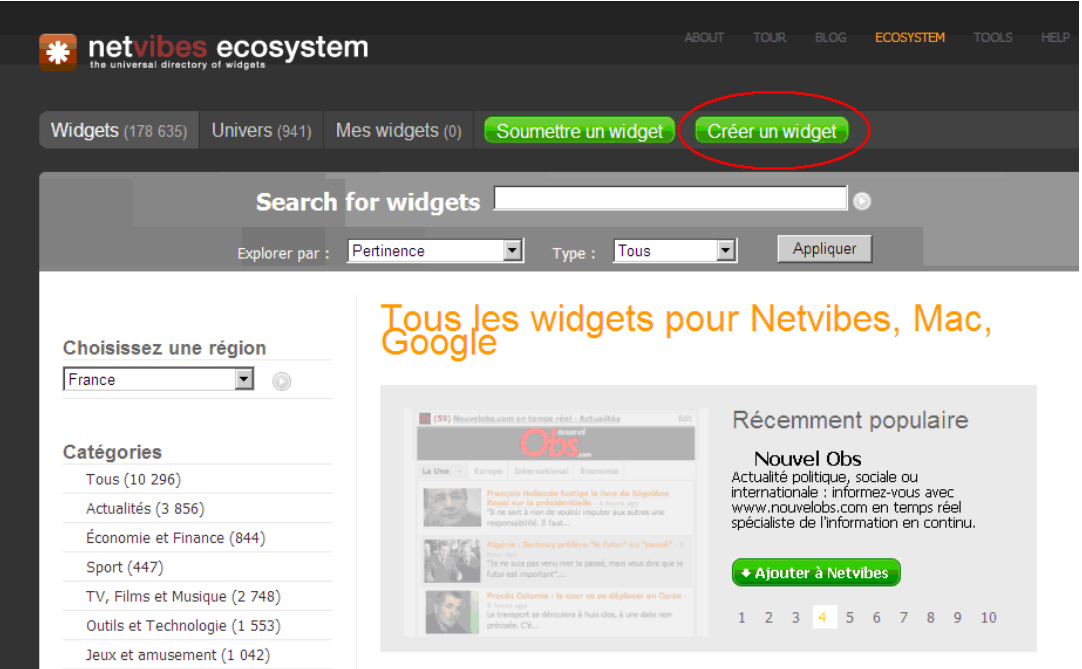

#### Choisissez le type de widget à créer

#### Widget d'un blog/site d'actualité

à partir d'un flux RSS, un podcast

#### News - Sports

- \* Spurs Rule Third Quarter To Force Winner-Take-All ESPN -
- \* Injured shoulder sidelines Cavaliers' Daniel Gibson Boston<br>Herald 1 hour ago
- \* Big Brown so good, winning likely a foregone conclusion Fort Worth Star Telegram 48 minutes ago
- \* Daboll doesn't recall talk Boston Globe 1 hour ago
- \* Flyers avoid elimination, beat Penguins, 4-2, in Game 4 -<br>Philadelphia Daily News 3 hours ago
- 
- <sup>\*</sup> Giants' bullpen falters in 8-7 loss to Astros San Jose<br>Mercury News 1 hour ago
- Mets' Wagner calls out teammates for ducking media MLB<br>- ESPN 1 hour ago

Localisez l'adresse du flux sur le site web Il est généralement représenté par l'une des icônes suivantes :

N RSS ATOM XML RDF

Obtenir plus d'information sur les flux.

Créer un widget de blog/site d'actualité

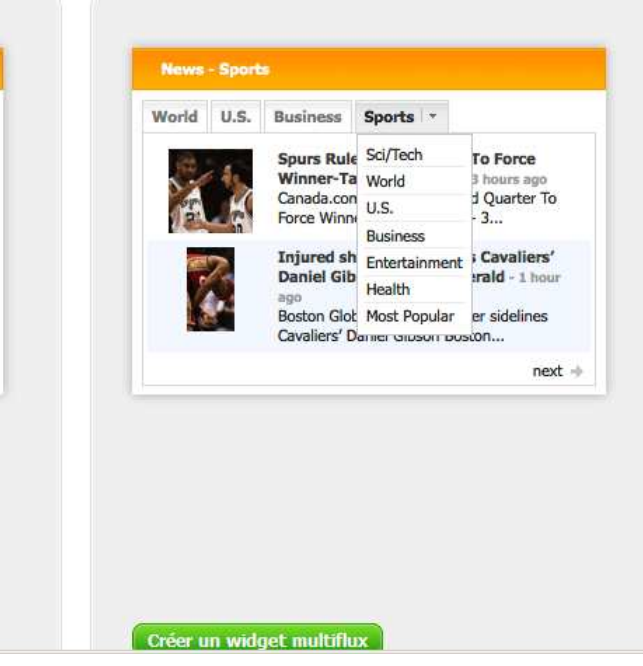

Widget multiflux

à partir d'une sélection de flux RSS, podcasts

# Envoyer un nouveau flux © Veuillez fournir un lien vers le flux que vous désirez transformer en widget. Il peut s'agir d'un flux RSS ou ATOM. URL: Intation.ac-versailles.fr/spip.php?page=backend

Next step

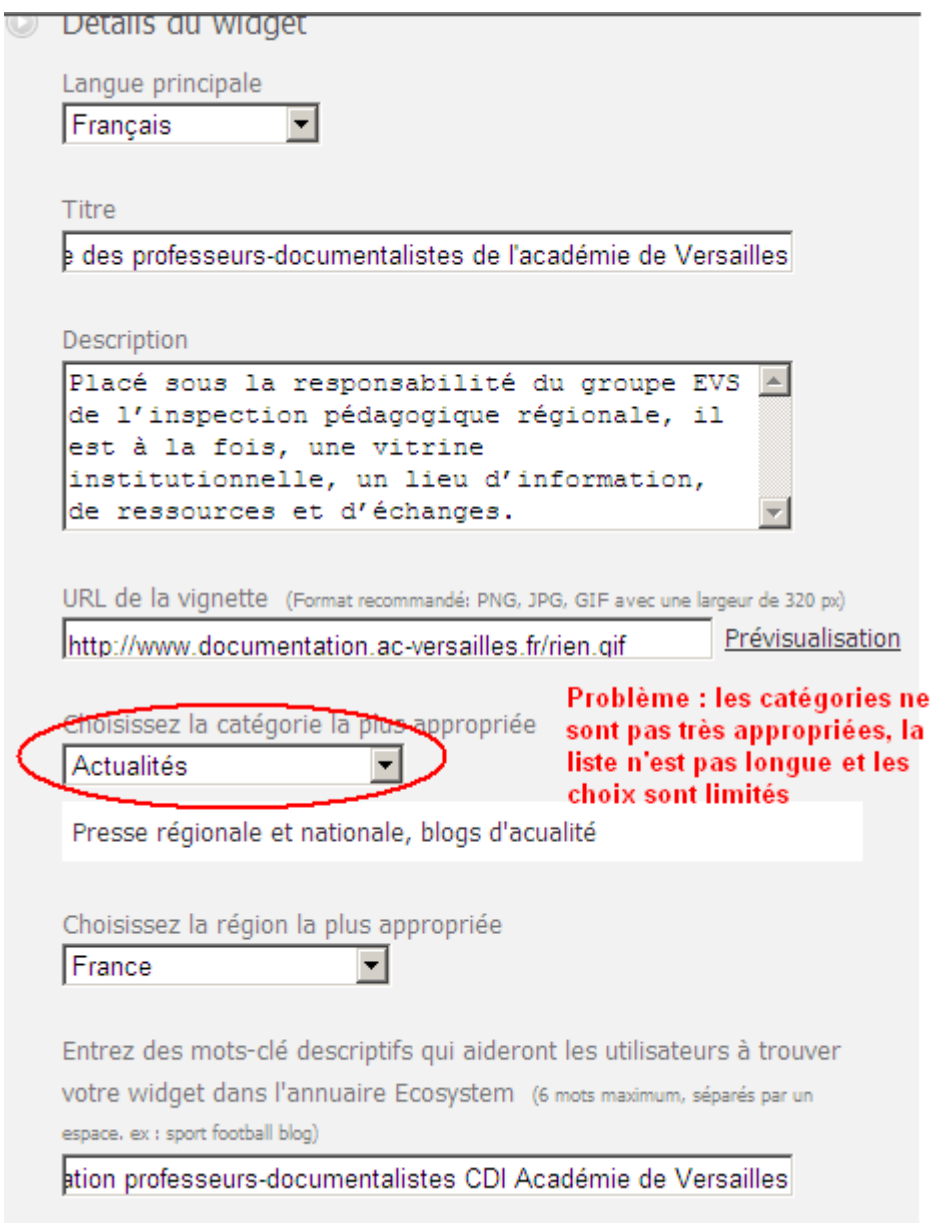

### **5 - Partager un Widget**

Choisir sur un univers Netvibes le Widget vous intéressant puis cliquez sur Partagez.

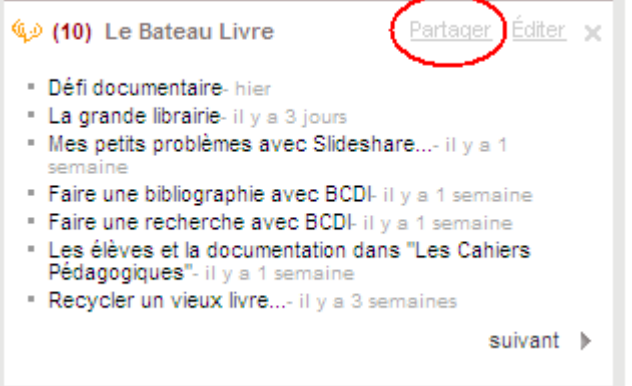

# © CRDP – Brigitte Réa<br>Février 2009

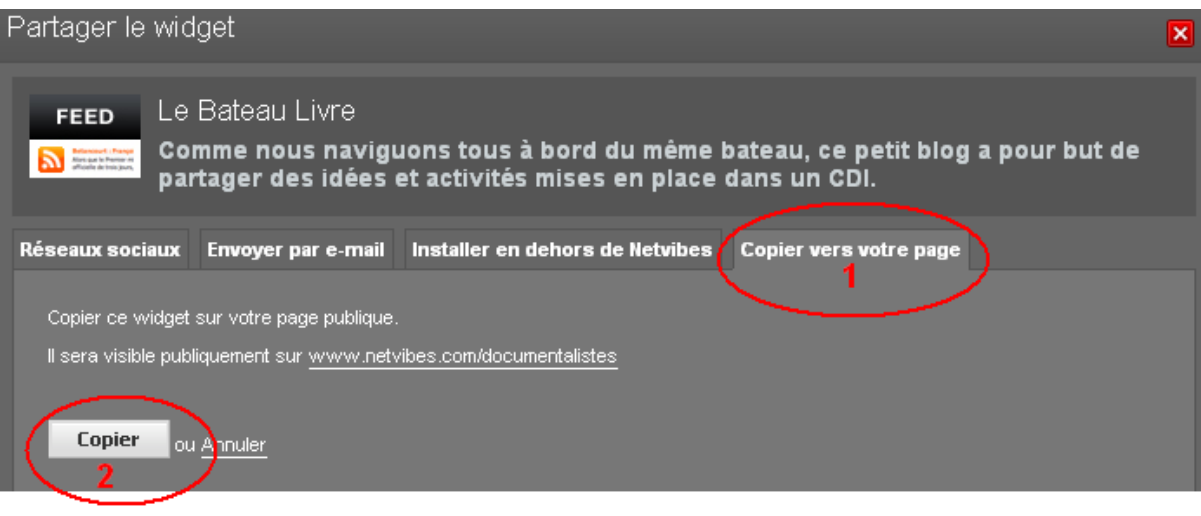